## WDP-2021 Rückmelder-Konfigurations-Dialog

In WDP 2021 wurde die Konfiguration der Rückmelder stark überarbeitet und deutlich verbessert. Man kann die im Gleisbild angelegten Rückmelder jetzt völlig wahlfrei den physisch vorhandenen Anschlüssen zuordnen. Die neuen Möglichkeiten werden unter den Video-Workshops zu WDP 2021 unter Neuerungen

[https://www.windigipet.de/foren/index.php?page=menu\\_de\\_0851\\_07\\_00\\_page\\_video\\_workshops](https://www.windigipet.de/foren/index.php?page=menu_de_0851_07_00_page_video_workshops)

mit Teil 1 und Teil 2 gleich zwei Videos beschrieben.

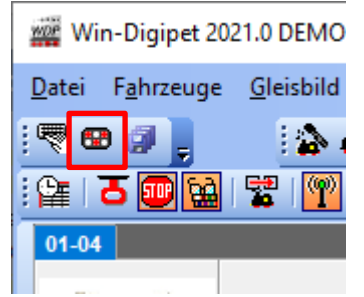

Nach Klick auf das in WDP2021 neue Rückmelder-Konfigurations-Icon (sieht wie ein Zwerg-Gleissperrsignal aus) öffnet sich der jetzt übersichtliche und grafisch editierbare Rückmelder-Einstellungs-Dialog.

Mittels eines Dropdown-Menüs lässt sich das System, welches konfiguriert werden soll - aus den vorher unter Systemeinstellungen bereits hinterlegten Zentralen – auswählen. Wir wählen die Roco-Fleischm. Z21 aus. Hier lassen sich alle Rückmeldemodule konfigurieren, die an einer z21 oder an einer Z21 angeschlossen werden können.

*(WDP2021-DiMoKreis-SystemRM-05.png)*

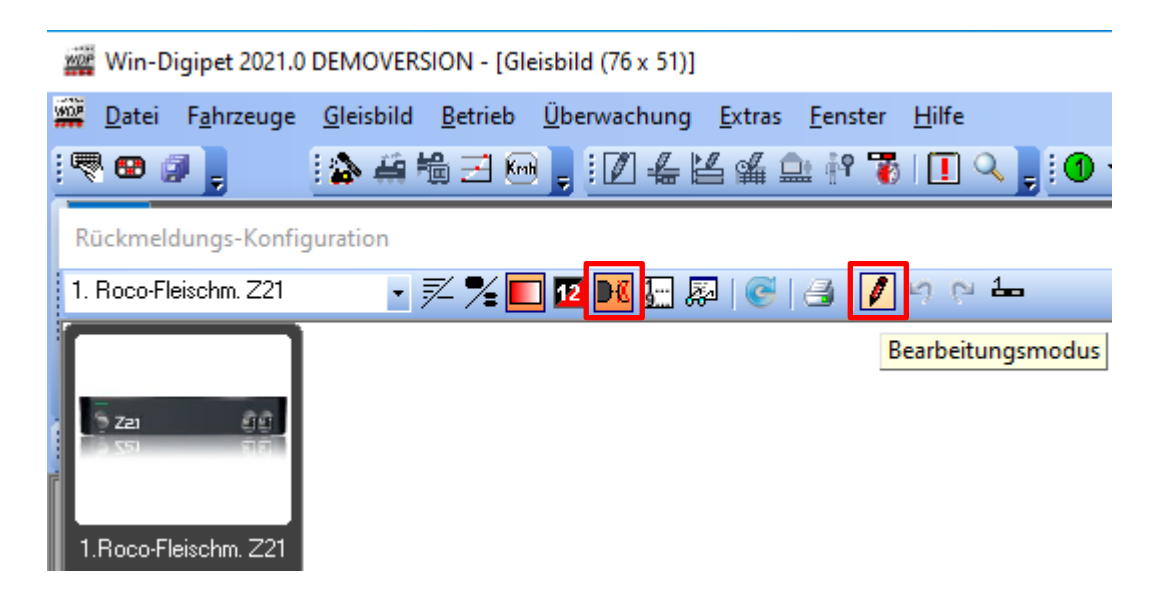

*Mit Klick auf das Bleistift-ICON gelangt man in den Bearbeitungsmodus und wählt als Digitalsystem die Z21 aus. Klick auf das ICON rechts neben der "12" blendet die Anschlussmöglichkeiten ein.*

## *Rückmelder-Konfiguration-Dialog*

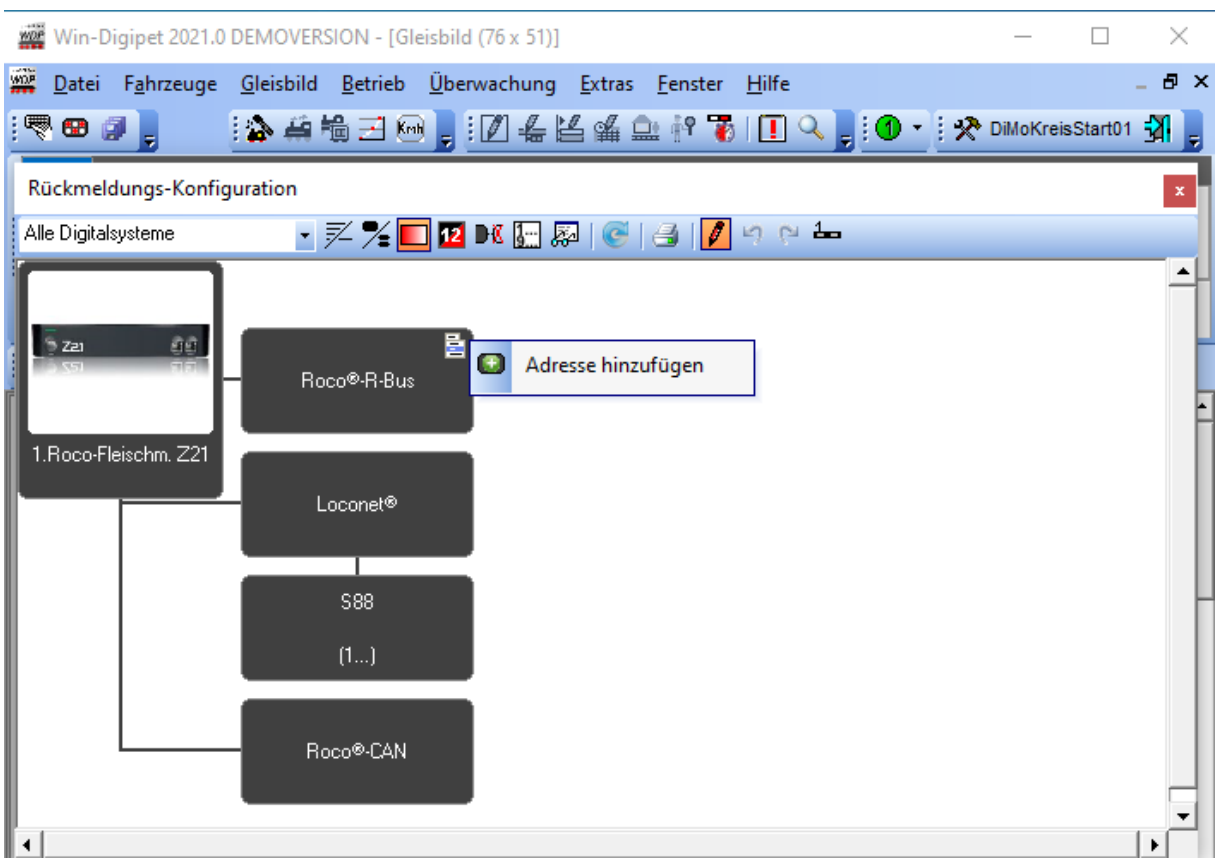

*Man kann zum jeweiligen Bus tatsächlich genutzte Module eintragen. Nicht genutzte Busse können auch ausgeblendet werden.*

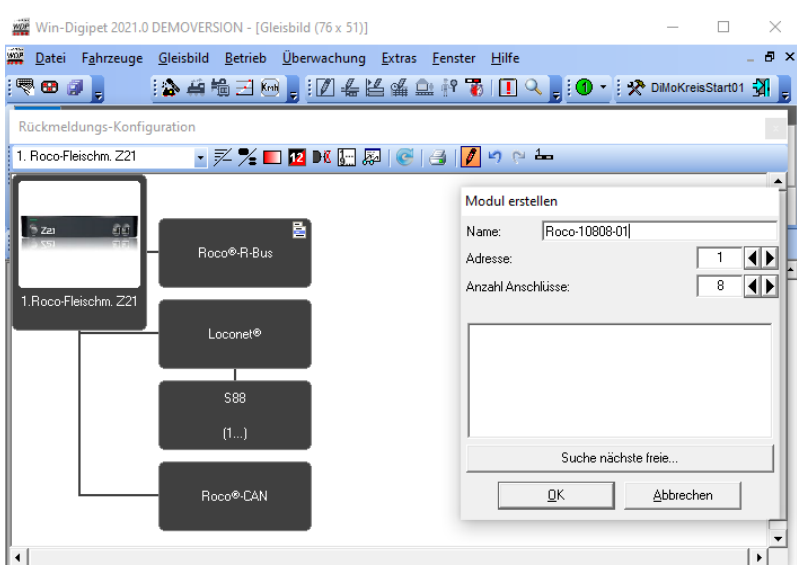

*Ein Klick auf die obere rechte Ecke von Roco©R-Bus eröffnet eine Dropdown-Zeile zum Einfügen von Meldemodulen. Es öffnet sich ein Dialog, in den man einen Namen eintragen sollte, sowie die Modul-Adresse und die Anzahl der Meldekontakte, über die dieses Modul verfügt.* 

Nach Speichen des Dialoges mit OK, haben wir den Roco 10808 als R-Bus-Modul mit der Nummer 1 konfiguriert. (**Logische R-Bus Module müssen immer bei 1 anfangen, fortlaufend nummeriert sein**  **und 8 Kontakte enthalten**.) Ein R-Bus-Baustein, wie der Roco 10819 oder Digikeijs DR4088RB-CS mit 16 Kontakten kann also in Übereinstimmung mit der Darstellung im Roco z21-Maintenance-Tool auch in WDP mit zwei aufeinander folgenden Moduladressen angesprochen werden. Der Anschluss erfolgt mit dem Modularkabel mir RJ11-Steckern, die auch für LocoNet und XpressNet genutzt werden*. An der weißen z21 ist der Anschluss über R-Bus die einzige Möglichkeit das Roco 10808 anzuschließen.*

An die schwarzen Z21 kann das Roco 10808 genauso über R-Bus, aber alternativ auch über CAN-Bus angeschlossen werden. Dazu wird im Konfigurationsdialog die obere rechte Ecke des Roco-CAN-Rechtecks angeklickt und konfiguriert. Natürlich muss es dann per CAN-Bus-Kabel (bei Roco "Ethernetkabel") an die Zentrale angeschlossen werden. Der CAN-Bus lässt Modul-Adressen in beliebiger Reihenfolge zu, die im Modul programmiert werden müssen. Nur per CAN-Bus können die RailCom-Eigenschaften des Roco 10808 genutzt werden.

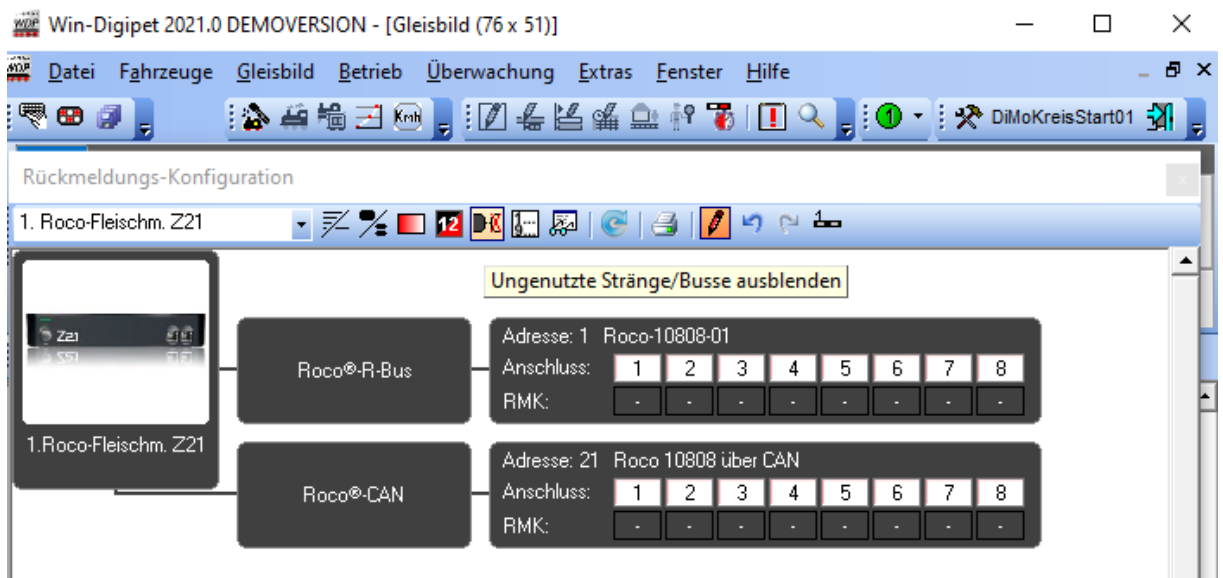

*Hier sind zwei Roco 10808 für die schwarze Z21 konfiguriert. Oben mit der Adresse 1 am R-Bus, unten mit der Adresse 21 am CAN-Bus. Nach erfolgreicher Konfiguration wird der Rückmeldungs-Konfigurations-Dialog mit Klick auf das X in der rechten oberen Ecke geschlossen. Nach Bestätigung des Rückfragedialogs werden die Daten ins Programm übernommen.*

Wir haben die Konfiguration in diese bebilderte Schritt-für-Schritt-Anleitung ausgelagert, da wir die Rückmelder Konfiguration eigentlich erst im nächsten Artikelteil wirklich nutzen.

Mai 2022 Robert Friedrich, Viktor Krön

-----------------------------------------------------------------------------------------------------------------------------------

## [LINKS ZUM PROJEKT](http://www.vgbahn.de/downloads/dimo/2021Heft3/ABC-Pendeln/Pendeln-mit-der-MS2-Linkliste.html)

<https://www.vgbahn.de/downloads/dimo/2022Heft3/zZ21/WDPLinkliste.html>